## **CMS - Stop Managing an Application**

## **Stop Managing an Application**

This option enables you to "remove" an Application from the CAST Management Studio, in other words if you no longer want to manage it. When you stop managing an Application you can choose whether you want to also:

- **•** remove any associated snapshots from the [Dashboard Service](https://doc.castsoftware.com/display/DOC83/CMS+-+Dashboard+Service+editor) or [Measurement Service](https://doc.castsoftware.com/display/DOC83/CMS+-+Measurement+Service+editor)
- remove all analysis result data from the [Analysis Service](https://doc.castsoftware.com/display/DOC83/CMS+-+Analysis+Service+editor)
- remove any deployed source code stored in the [Source Code Deployment Folder](https://doc.castsoftware.com/display/DOC83/CMS+-+Preferences+-+Platform+Settings)

Remember that when you stop managing an Application it and its configuration settings will NOT be removed from the [Source Code Delivery Folder](https://doc.castsoftware.com/display/DOC83/CMS+-+Preferences+-+Platform+Settings), as such you can use the [Manage an Application](https://doc.castsoftware.com/display/DOC83/CMS+-+Manage+an+Application) action to start working with the Application once again.

To stop managing an Application:

- **In the [Applications view](https://doc.castsoftware.com/display/DOC83/CMS+-+Applications+view), right click the Application and select Stop Managing Application**
- A wizard will then be displayed:

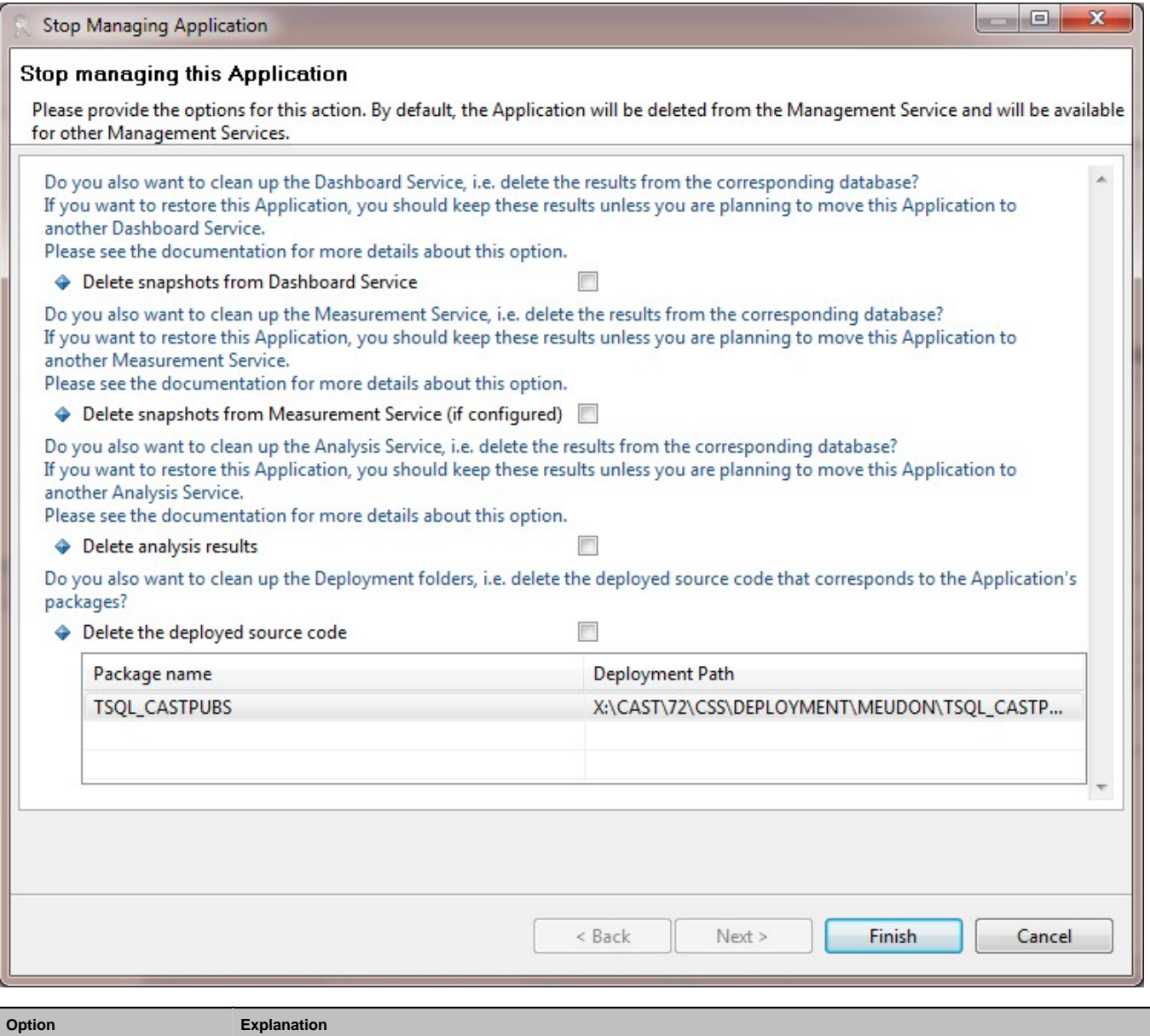

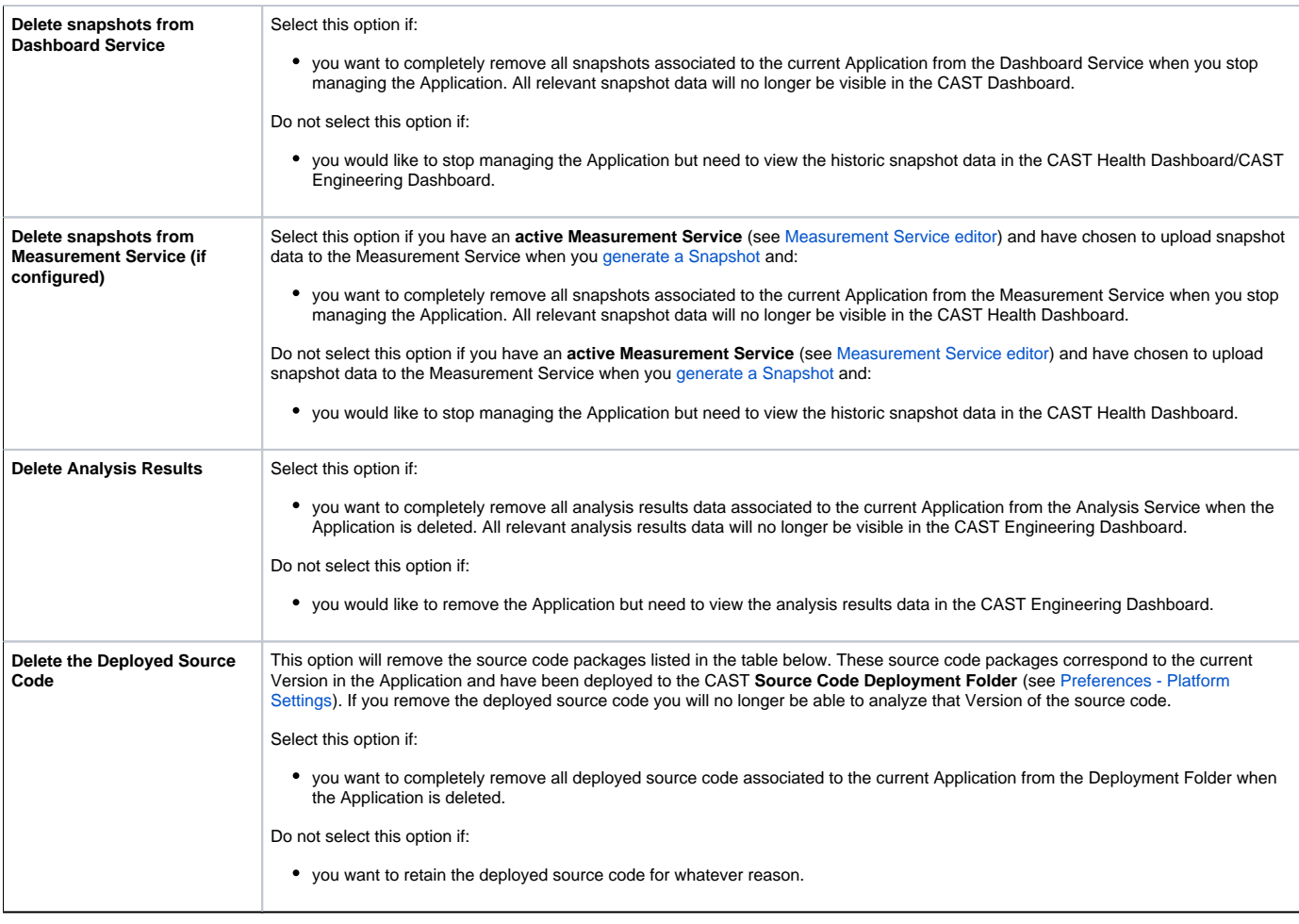

Select the appropriate options in the wizard and then click **Finish** to complete the Application removal.

The Application will be removed from the [Applications view](https://doc.castsoftware.com/display/DOC83/CMS+-+Applications+view).

See Also

[Manage an Application](https://doc.castsoftware.com/display/DOC83/CMS+-+Manage+an+Application)

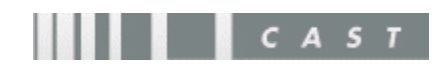